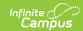

### Student Program (GQ) (Ohio)

Last Modified on 03/18/2024 2:04 pm CDT

Report Logic | Report Editor | Generating the Extract | Extract Layout

Tool Search: OH Extracts

The Ohio Student Program (GQ) extract reports all programs/services a student is participating in and/or receiving during the corresponding Reporting Period and Date Range. The extract includes programs for students with an active enrollment record during the selected calendar and a null program End Date and/or a program Start Date within the Date Range entered on the extract editor. Programs with an end date within the Date Range entered on the extract editor will report.

There is no limit to the amount of programs in which a student can participate. If a student withdraws from a program during the school year, the program code for the student will still report.

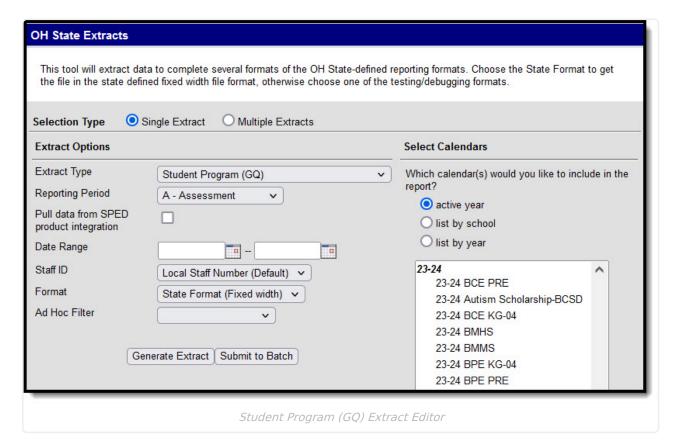

### **Report Logic**

The following report logic is true for each Program type. For all program types, data reports from the most recent Enrollment with a Service Type of P or N.

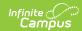

| Program Type                           | Reporting Logic                                                                                                    |
|----------------------------------------|----------------------------------------------------------------------------------------------------|
| Programs -<br>Record<br>Reporting      | <ol> <li>Report all active and inactive programs found within the Date Range entered on the extract editor. Programs with no End Date or an End Date within the Date Range should report. Most recent enrollment with Service Type = P or N should report.</li> <li>Program must have State Reported selected         <ol> <li>Student Information &gt; Program Participation &gt; Programs</li> <li>Student Information &gt; Program Participation &gt; State Programs &gt; ESY</li> <li>program admin &gt; programs &gt; programs</li> </ol> </li> </ol> |
| Flags - Record<br>Reporting            | <ol> <li>Report all active and inactive flags found within the Date Range entered on the extract editor. Flags with no End Date or an End Date within the Date Range should report. Most recent enrollment with Service Type = P or N should report.</li> <li>Flag must have State Reported selected         <ol> <li>stu info &gt; general &gt; Flags</li> <li>program admin &gt; Flags</li> </ol> </li> </ol>                                                                                                    |
| LEP Services -<br>Record<br>Reporting  | <ol> <li>Report all active and inactive services found within the Date Range entered on the extract editor. Programs with no End Date or an End Date within the Date Range should report. Most recent enrollment with Service Type = P or N should report.</li> <li>Service must have a State Service Type = 235014, 235015, 235017, 235019, 235021, 235099, 235023, 235025 programs &gt; LEP Setup &gt; State Service Type</li> </ol>                                                                                                    |
| PLP Services -<br>Record<br>Reporting  | Report all Services found within the Date Range entered on the extract editor. PLP must be locked to report records. Most recent enrollment with Service ## Type = P or N should report.  1. Type of service must be = Normal Service  2. State Code of service must be = NOT NULL  3. sys admin > PLP > services > Type, State Code  Program Code = State Code                                                                                                    |
| Course Roster -<br>Record<br>Reporting | Report all students rostered in courses within the Date Range of the extract editor that have a Program Code = NOT NULL. Students in this category can report from enrollments with a Service Type = P, N or S. This is the only category that can report from partial enrollments.  1. course > course info > Program Code                                                                                                    |

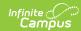

| Program Type                              | Reporting Logic                                                                                                    |
|-------------------------------------------|----------------------------------------------------------------------------------------------------|
| State Seal Information - Record Reporting | <ol> <li>State Seal Information: Student Info &gt; General &gt; Graduation &gt; State Seal Information</li> <li>Report a record if student is enrolled in the selected calendar(s) for one or more days during the date range entered in the Extract Editor (most recent enrollment with Service Type = P or N)         <ol> <li>Any seal status is (IP), THEN report the Student Plans to Earn Value Code</li> <li>Any seal status is (C), THEN report the Seal Earned Code</li> <li>When Status is (NC) or Blank, do not report</li> </ol> </li> <li>Academic Program: Student Info &gt; Academic Planning &gt; Academic Programs &gt; New Academic Program         <ol> <li>Report all active and inactive academic programs found within the Date Range entered on the extract editor. Academic Programs with no End Date or an End Date within the Date Range should report. Most recent enrollment with Service Type = P or N should report</li> <li>Academic Program must have State Reported selected</li> <li>Report State Code</li></ol></li></ol> |
| Record<br>Reporting -<br>Duplicates       | Only unique records are reported in the extract.  1. Records with the same code, report only one unique record, with unique code  2. Duplicate codes should not report.                                                                                                    |

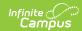

| Program Type                        | Reporting Logic                                                                                                    |  |
|-------------------------------------|----------------------------------------------------------------------------------------------------|--|
| SPED Services                       | <ol> <li>If third party SPED integration is set up then:         <ol> <li>Make API call</li> <li>Set parameters</li> <li>When calendar is selected, the fiscal year associated with the calendar and the building number should be passed through API.</li> <li>When reporting period is selected, the reporting period should be passed through API.</li> <li>When start and/or end dates are entered, start and end dates should be passed through API.</li> <li>When ad hoc filter is selected, the EMIS Student ID numbers should be passed in the filter though API.</li> </ol> </li> <li>Extract data         <ol> <li>Each record returned would create one record in the report.</li> <li>Records are matched with campus data on EMIS Student ID number</li> </ol> </li> <li>If third party SPED integration is not set up then follow existing/Infinite Campus documentation         <ol> <li>Report a record if</li> <li>Note: SPED Service Codes, 211001: Alternative Placement and 220100: Preschool Special Education Itinerant Services, report if there is an active flag (211001 or 220100), found within the Date Range entered on the extract editor. Follows logic for Flags or Programs above.</li> </ol></li></ol> |  |
| Special Ed -<br>Related<br>Services | <ol> <li>Report the State Code of all active and inactive programs found within the Date Range entered on the extract editor. Related Services with no End Date or an End Date within the Date Range should report.</li> <li>Service must be mapped to a State Code         <ol> <li>Student Information &gt; Special Ed &gt; Documents &gt; Related Services &gt; Type of Service</li> <li>System Administration &gt; Special Ed &gt; Services &gt; State Code</li> </ol> </li> </ol>                                                                                                    |  |
| Transportation as a Related Service | <ol> <li>IEP &gt; Transportation as a Related Service</li> <li>Reports a "215021" (in Program Code) record when "Does the child require special transportation" = Yes</li> </ol>                                                                                                    |  |

If the district has configured a vertical reporting connection with SameGoal and *Pull data from SPED product integration* is marked on the extract editor, data for Special Ed programs report from SameGoal rather than from documents created in Campus.

When generating a report, applicable data is reported from a single source: either Campusmanaged special education documents or from SameGoal. Data cannot be reported from both sources in a single report. Best practice is to manage special education documents either all in Campus or all in SameGoal.

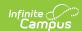

The Employee ID field is required for students reported with the following:

- 305003 Career Assessment program code
- 206xxx series of Gifted program codes
- 220100 Preschool Itinerant Services

In addition, if a district contracts with an EMIS reporting entity, such as an ESC, to provide any services or programs to students, the IRN of the entity providing the service should be reported in then Program Provider IRN element.

# **Report Editor**

The following table describes the options available in the extract editor.

| Editor Field        | Description                                                                                                    |
|---------------------|----------------------------------------------------------------------------------------------------|
| Extract<br>Type     | The type of extract being generated. In this case, select <b>Student Program</b> (GQ).                                                                                                    |
| Reporting<br>Period | Indicates when the report is being submitted. Options are:                                                                                                    |
| Date Range          | The dates which determine which student enrollments will appear on the report, based on the Start and End Dates of enrollments within the selected calendar(s). The first date defaults to 07/10 of the calendar start year.        |
| Staff ID            | Allows users the determine the Staff ID number to include in the report: Local Staff Number (Default) or Staff State ID. The extract defaults to reporting the Local Staff Number.                                                  |
| Format              | The format in which the report will generate. Options are <i>State Format (Fixed width), HTML, CSV</i> and <i>XML</i> . Use HTML, CSV or XML formats for data review and verification and State Format for submission to the State. |
| Ad hoc<br>Filter    | Select a previously created Ad hoc Filter to limit which students appear in the report. Filters are created in the <u>Filter Designer</u> .                                                                                         |
| Calendar(s)         | Students enrolled in the selected calendar(s) will appear in the report.                                                                                                    |

## **Generating the Extract**

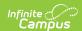

- 1. Select the Student Program (GQ) Extract Type.
- 2. Select the Reporting Period.
- 3. Indicate if the extract should **Pull data from SPED product integration** if desired. See the SameGoal Integration article for more information.
- 4. Enter the **Date Range** in *mmddyy* format or by clicking the calendar icon and selecting a date
- 5. Use the **State ID** drop-list to select the Staff Number to report: Local Staff Number (Default) or Staff State ID. The extract defaults to Local Staff Number.
- 6. Select the extract **Format**. For submission to the state, select the State Format (Fixed width) option. To review data prior to submitting to the state, select any of the other available options.
- 7. Select which **calendar(s)** to include within the extract.
- 8. Select an **Ad hoc Filter**, if applicable.
- Click Generate Extract to generate the report in the indicated format or Submit to Batch to schedule when the report will generate. If generating multiple extracts at a time (after Campus.1921), requests can only be submitted to the Batch Queue.

Users have the option of submitting a Student Program report request to the batch queue by clicking **Submit to Batch** instead of Generate Extract. This process will allow larger reports to generate in the background, without disrupting the use of Campus. For more information about submitting a report to the batch queue, see the Batch Queue article.

### **Extract Layout**

If the district has configured a vertical reporting connection with SameGoal and *Pull data from SPED product integration* is marked on the extract editor, data for Special Ed programs report from SameGoal rather than from documents created in Campus.

| Element Name | Description                                                                                                  | Campus Interface           |
|--------------|----------------------------------------------------------------------------------------------------|----------------------------|
| Filler       | 7 characters                                                                                                 |                            |
| Filler       | 1 character                                                                                                  |                            |
| Sort Type    | This field will always report a value of GQ for the Student Program (GQ) Extract.  Alphanumeric 2 characters | N/A Not Dynamically Stored |
| Filler       | 1 character                                                                                                  |                            |

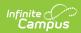

| Element Name              | Description                                                                                                    | Campus Interface                                                                                                    |
|---------------------------|----------------------------------------------------------------------------------------------------|----------------------------------------------------------------------------------------------------|
| Fiscal Year               | The Fiscal Year determined by the end year of the current school year (i.e., 2009 for the 2008-2009 school year).  YYYY, 4 characters                                                                                                    | System Administration > Calendar > School Year > End Year                                                                                                    |
| Reporting<br>Year         | The reporting period in which data is being pulled.  Alphanumeric 1 character                                                                                                    | OH State Reporting > OH Extracts > Reporting Period  Not Dynamically Stored                                                                                                    |
| Building IRN              | The building of instruction's state assigned six-digit information retrieval number (IRN).  This field will report the Building IRN Override. If null, this field will report the State School Number.                                                                                                    | Student Information > General > Enrollments > State Reporting Fields > Building IRN Override OR System Administration > Resources > School > School Detail > State School Number  Enrollment.buildingIRNOverride;                                                                                                    |
| EMIS Student<br>ID Number | Alphanumeric 6 characters  The locally determined EMIS student ID number.  Alphanumeric 9 characters                                                                                                    | enrollmentOH.smtIRNOverride  Census > People > Demographics > Person Identifiers > Student Number  Person.studentNumber                                                                                                    |
| Program                   | The student's assigned Program Code.  For Course Roster reporting, reports the Program Code entered on the Course.  For State Seal reporting, reports based on the State Seal Information on the Graduation tab. Different codes report for each Seal based on the student's Seal Status. See the State Seal Codes table following for values.  If the student has earned the Seal and the State Seal Status is C: Complete, the code reports from the first column of the table. If the student plans to earn the Seal and the State Seal Status is IP: In Progress, the code | Scheduling > Courses > Course > Program Code AND System Administration > Student > Programs > Program Detail > State Reported AND/OR Student Information > General > Enrollments > Special Ed Fields > Special Education Setting OR Student Information > General > Graduation > State Seal Information  Course.programCode ProgramParticipation.programID; Program.stateReported; Enrollment.specialEdSetting |

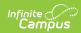

| Element Name | reports from the second column of                                                                                                    | Campus Interface                                                                                                 |
|--------------|----------------------------------------------------------------------------------------------------|----------------------------------------------------------------------------------------------------|
|              | the table. If the State Seal Status is  NC or blank, a value does not report. Only records with a unique Status are reported.  This field reports the Program Code as well as all Special Ed Setting Codes set on the student's enrollment record.  For Special Ed - Related Services, reports the State Code entered on the Course.  For Transportation as a Related Service, reports, 215021 when "Does the child require special transportation" = Checked  Pad with left leading zero(s) if necessary  Only programs designated as "State Reported" will be included on the Student Program (GQ) extract.  Alphanumeric 6 characters |                                                                                                    |
| Employee ID  | Reports based on the Staff ID selection made on the extract editor:  1. When Staff ID = Local Staff Number (Default):  1. Reports the value in Census > People > Identity > Local Staff Number  2. Left-zero pads to 9 digits  2. When Staff ID = Staff State ID:  1. Reports the value in Census > People > Identity > Staff State ID  2. Left-zero pads to 9 digits  Alphanumeric 9 characters                                                                                                    | Census > People > Identity > Local Staff Number  Census > People > Identity > Staff State ID  Person.staffNumber |
| Filler       | 6 characters                                                                                                    |                                                                                                    |
|              |                                                                                                    |                                                                                                    |

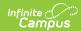

| Element Name                        | Description                                                                                                    | Campus Interface                                                                                                    |
|-------------------------------------|----------------------------------------------------------------------------------------------------|----------------------------------------------------------------------------------------------------|
| Program<br>Provider IRN             | The district IRN of the of the entity in contract with the reporting school district.  For Course Roster reporting, reports the Program Provider IRN from the Course tab. For Programs Tab reporting, reports the Location.  This field reports the Location. If null, reports as ******.  Alphanumeric 6 characters | Student Information > General > Programs > Program Participation Detail > Location OR System Administration > Resources > District Information > State District Number OR Scheduling > Courses > Course > Program Provider IRN  ProgramParticipation.location Course.programProviderIRN |
| Program<br>Enrollment<br>Start Date | The first day the student is enrolled in a reported program if the Program Code is 220100. Otherwise reports as 00000000.  YYYYYMMDD, 8 characters                                                                                                    | Student Information > General > Programs > Program Participation Editor > Program Participation Detail > Start Date  ProgramParticipation.startDate                                                                                                    |
| Program<br>Enrollment<br>End Date   | The last day a student is enrolled in a reported program if the Program Code is 220100. Otherwise reports as 00000000.  YYYYMMDD, 8 characters                                                                                                    | Student Information > General > Programs > Program Participation Editor > Program Participation Detail > End Date  ProgramParticipation.endDate                                                                                                    |
| Filler                              | 226 characters                                                                                                    |                                                                                                    |